# **QGIS Application - Bug report #9427 Legend and scale refer to "Map 3", but there is no way to know which one it is**

*2014-01-26 06:21 AM - Olivier Dalang*

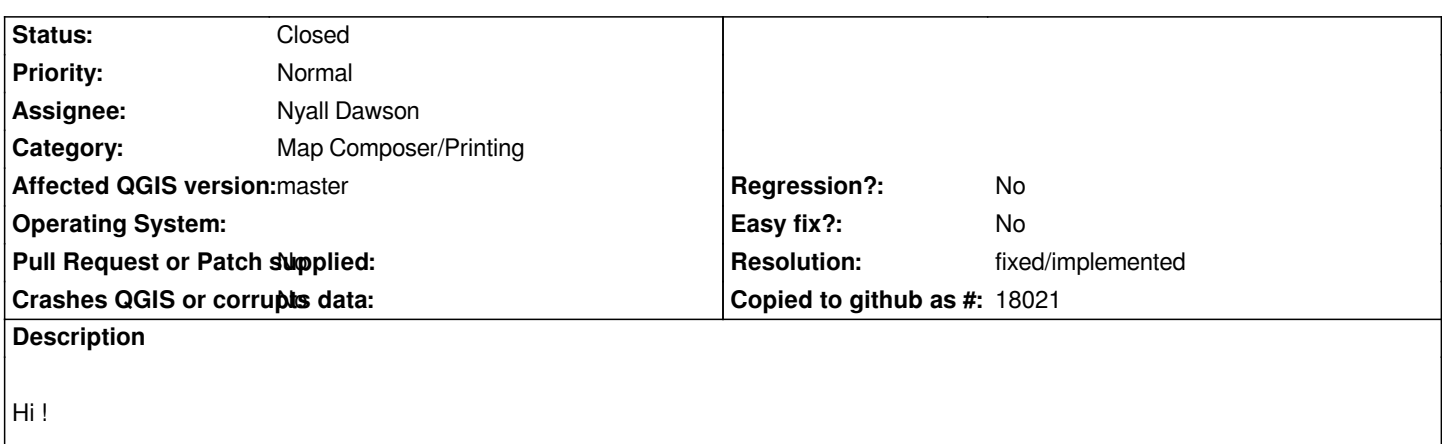

*Composer Legends and Composer Scales refer to a particular map.*

*This map is selected by the user with a drop down menu, displaying "Map 0", "Map 1", etc.*

*But in current version, it seem there is no way to know which one is "Map 0", which one is "Map 1", etc, which forces the user to proceed by trial and error (acceptable for 2-3 maps).*

*In previous versions (though it seems it was already broken in 2.0), you could get that information by hovering a map.*

## **History**

### **#1 - 2014-06-21 08:25 AM - Jürgen Fischer**

*- Category set to Map Composer/Printing*

### **#2 - 2014-06-22 12:37 AM - Nyall Dawson**

*- Assignee set to Nyall Dawson*

### **#3 - 2016-04-10 09:49 PM - Nyall Dawson**

- *Affected QGIS version changed from 2.0.1 to master*
- *Resolution set to fixed/implemented*

*Fixed in master*

### **#4 - 2016-04-10 10:08 PM - Nyall Dawson**

*- Status changed from Open to Closed*